**AVEC CASSETTE POUR AMSTRAI** 

# LOCISIRA

**PROGRAMMES ORIGINAUX POUR AMSTRAD CPU 464/664 ET 6128**

**Jeu d'adresse**

i

**A vous les utilités**

**Jeu d'arcade**

3796534085008

**M6534 - 0 - 85,00**

**Dans le château de l'aventure**

**<sup>I</sup> M.6534 - 10 - 8SF. |**

*KBSBBIK*

ROUTINES

**LOGISTRAD** 

**CASSETTE POUR AMSTRAD** 

GRIMPEUR

*FSHERLAND* 

**<sup>N</sup> 1O**

85 F Belgique: 680 FB Suisse: 28 FS Canada: 14\$ C LOGISTRAD est une création LOGIPRESSE, éditée par PROMOPUBLICA-TIONS S.A.R.L. au capital de 20 000F.

Chef de fabrication: Alf redo Onof'rio

Ont collaboré à ce numéro: Roger Bonnet Des Claustres Paul Trot Michelle Girodolle Georges Rieben Thierry Sénéchal François Matthev

La rédaction n'est pas responsable des textes, illustrations, dessins e4 photos publiés qui engagent la seule responsabilité de leurs auteurs. Les documents reçus ne sont pas rendus et leur envoi implique l'accord de l'auteur pour leur libre publication. La reproduction des textes, cassettes, dessins et photographies publiés dans ce numéro est inter dite.

LOGISTRAD est une publication indépendante. Pas plus que son éditeur, elle n'a aucun lien avec les sociétés Amstrad P.L.C. ou Amstrad France.

<sup>c</sup> Logipresse 1988 - Imprimé en Italie.

CETTE REVUE NE PEUT ETRE VENDUE SANS LA CASSETTE QUI LA COM-PLETE ET RECIPROQUE-MENT.

C e mois-ci nous avons voulu songer à tout le monde<br>C Aussi bien aux passionnés de jeux d'adresse qu'aux *amateurs d'aventure ou qu'aux proprammalcitrs occasionnels. Pour ces derniers, un certain nombre de "ROUTINES" seront à rajouter à leur panoplie de trucs cl astuces pour fabriquer des proprammes encore plus beaux cl performants, cl. s'ils leur restent quelques instants de libre ils pourront dissèquer a loisir celui qui leur est commente.*

*Les amateurs de jeux d'adresse s'exerceront a vai acre les sommets des praile-ciels sans recevoir de pots de (lents et attires marques d'affection avec le jeu intitule: "GRIMPEUR" cl pont se reposer, ils pourront casser quelques murs avec le "KASI1RIK! Rien de tel pour se calmer les nerf.'*

*Les aventuriers de tout poils essayeront de s'échapper d'un etrampe lieu appelle "ESIIERLAND". Les premières tentatives seront asse: difficile, mais le jeu en vaul la chandelle, car les plus rapides a nous envoyer la solution seront récompenses (vove: les details a I 'intérieur).*

*lit nuis, vous irottverc:, bien sur, les ch toniques habituelles: Lopi-livtes, Lopi news, avec en vedelle une firme française qui se hisse a la pointe du marche, je veti parler de l'bi Soft.*

*N'oublie: /tas chers lecteurs, de nous envoyer les programmes que vous ave: fabriques. S'ils soin courts et bons, (moins tic 10 lipncs), nous les passerons dans la rubrique programmation, s'ils sont plus conséquents cl bons, c'est essentiel, outre l'honneur de voir votre nom dans ce journal, vous aure: petn-ctre le plaisir de recevoir une proposilion honnête tel commerciale). U serait bete de pécher une occasion de devenir célébré et, qui sait, riche.'*

*Amuse: vous bien. LOGIS I RAI)*

*P.S. - Sur vosire cassette, vous poutre: trouver 2 programmes: "MULTI" qui est celui du lisiinp commente et "EXEMPLE", qui accompagne "ROUTINES". El ne dites plus que vous n'etes pas pales!*

**LOGISTRAD** — Rédaction, administration, vente, publicité, siégé social: 34, Champs-Elvsees, 75008 Paris. Tel. (1) 45.63.48.50. Distribue en France par: N.M.P.P. Imprimerie: ALIGRAF Milan - Italie. Directeur de la publication: Franco Bozzesi — Numéro de commis, on paritaire: en cours. Dépôt légal: à la parution. Vous pouvez vois procurer un numéro de Logistrad en envoyant un chèque (bancaire ou postal) de 85 F  $+$  10,70 F pour frais de port <sup>a</sup> l'ordre de Promopublications, Service Diffusion, 34, avenue des Champs-EIvsées, 75008 Paris.

### **SOMMAIRE**

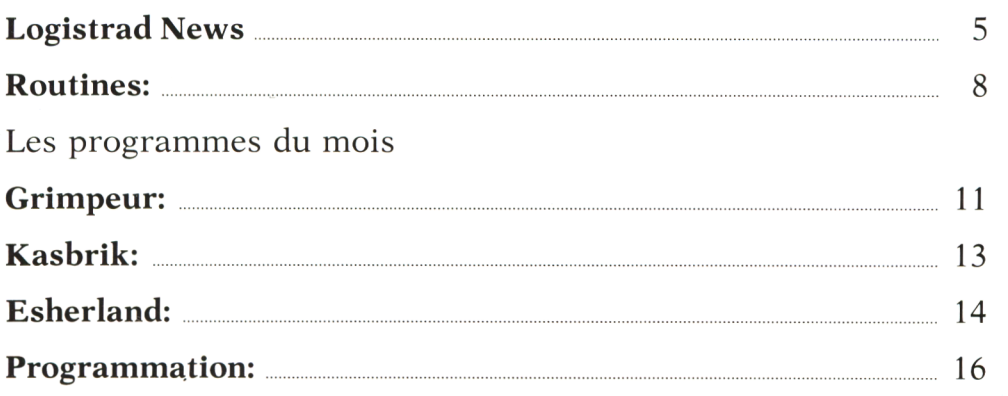

### **INSTRUCTIONS POUR CHARGER LES PROGRAMMES**

Pour CPC 464: mettre la cassette dans le lecteur; vérifier qu'elle est totalement rembobinée puis appuyer simultanément sur les touches <CTRL> (contrôle) et <ENTER> du clavier numérique. Le message PRESS PLAY THEN ANY KEY apparaît à l'écran (enclenchez la touche de lecture du magnétophone et appuyez sur n'importe quelle touche du clavier), l'ordinateur charge alors le premier programme qu'il trouve. Après chargement, l'arrêt du magnétophone est automatique.

Procéder de la même manière pour charger les autres programmes.

Pour les CPC 664 et 6128: vérifier que les connexions ordinateur-lecteur de cassettes sont bien établies.

Ensuite taper ITAPE (on obtient I en appuyant simultanément sur < SHIFT> . Puis appuyer sur  $\langle$  ENTER $\rangle$ .

L'ordinateur doit afficher READY. Si ce n'est pas le cas, revenir au point de départ en appuyant simultanément sur  $\langle \text{CTR} \rangle \langle \text{SHIFT} \rangle \langle \text{ESC} \rangle$  puis retaper ITAPE et <ENTER> jusqu'à apparition du message READY sur l'écran.

Charger alors les programmes comme pour le CPC 464 en appuyant simultanément sur <CTRL> ou <CONTROL> et <ENTER>.

Dans tous les cas, il est inutile de donner le nom du programme à charger. Il est conseillé aux possesseurs de CPC 6128 clavier AZERTY d'utiliser les chiffres du pave numérique.

**Après chaque programme, nous vous conseillons de remettre l'ordinateur à zéro avant de charger le programme suivant.**

### **NOUS AVONS BESOIN DE CHACUN DE NOUS**

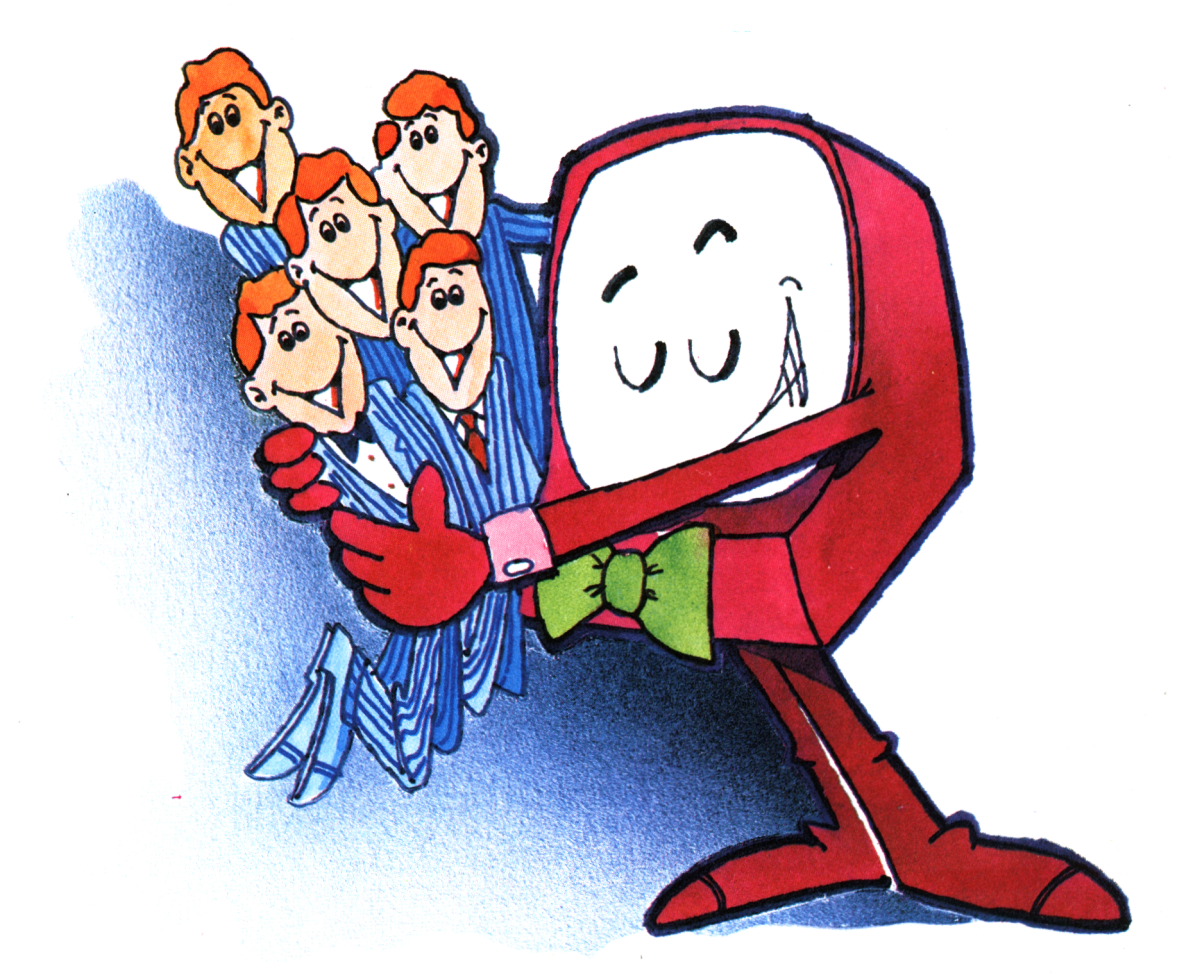

Vous êtes prévenus: nous ne nous contenterons pas d'être acheté, chargé dans un lecteur de cassettes et rangé dans un coin au sommet de la pife. Nous ne nous laisserons pas lire sans réagir.

Vous connaissez une recette permettant de tirer encore plus de votre AMS-TRAD? Vous en avez isolé un point faible, vous avez tourné autour et vous avez résolu le problème? D'autres ont fait de même, peut-être mieux, et vous resteriez dans votre coin sans le savoir?

Ecrivez-nous, envoyez-nous des articles, des programmes, tout ce dont votre tribune, Logistrad, a besoin pour vivre. La porte est ouverte, nous avons le téléphone et une boîte aux lettres. Vous ne savez pas écrire autrement qu'en langage machine? Nous écritons en français pour vous!

Et si vous êtes publiés, vous connaîtrez la gloire, vous recevrez un chèque et peut-être nous reverrons-nous!

### **LOGISTRAD**

Service Technique 34, av. des Champs-Elysées, 75008 Paris - Tél: 45.63.23.47

### Présente sur le front de la création, présente sur celui de la distribution, cette jeune société au don d'ubiquité s'appelle...Ubi Soft!!

### **Démarrage foudroyant**

**A**<sup>u</sup> départ, UBI, <sup>c</sup>'est <sup>3</sup> personnes et un soft d'enfer "ZOMBI", qui en mars 86 est un tas de pavé dans la mare des jeux d'aventure sur micro. Imaginez-vous qu'à cette époque, pratiquement aucun jeu d'aventure digne de ce nom n'existe en français et que ceux qui sont sur le marché ont des Analyseurs de Syntaxe poussifs et des scénarios tiédasses. (L'A.S. est la partie du programme qui comprend vos phrases, les analyse et y répond). UBI réussit alors un coup de maître, en sortant un logiciel au graphisme réaliste et impeccable, à l'intrigue consistante ou le joueur peut se déplacer, saisir des objets, se battre, visionner une cassette vidéo sans écrire le moindre petit bout de phrase car tout se fait au joystick!

### **Zombi, révolutionnaire?**

**R**évolutionnaire, oui, et toujours inégalé dans le genre. Zombi se passe dans un monde "destroy" d'après la bombe, où 4 jeunes gens se voient con-

traints à un atterrissage de fortune sur le toit d'un centre commercial en ruine, et envahi par les morts vivants. Il faudra que nos héros tuent tous les mortsvivants (pour qu'ils soient vraiment morts-morts!), les placent dans le sous-sol où se trouve la chambre froide, se sustentent, au besoin dorment, trouvent des clefs de camions et bloquent les issues, se farcissent en une baston joyeuse des Hells angels en goguette pour arriver enfin à prendre l'essence dans un jerrycan, trouvé auparavant dans une armoire ! Dur ! Dur !

Dur, certes, mais toujours possible. Fidèle aussi au film et réalisé de façon époustouflante. En premier, il faut admirer le graphisme de Patrick Daher. Fin et réaliste, en 4 couleurs, il colle parfaitement bien à l'action. On change de lieux par des scrollings et des zooms d'écran qui donnent l'illusion et le sentiment de se déplacer réellement dans<br>ce supermarché. En supermarché. En deuxième, il faut souligner l'étonnante interactivité du logiciel. (C'est-à-dire l'échange d'information entre le joueur et la machine). Une dizaine d'icônes sont disponibles et peuvent défiler au gré des

mouvements de la manette. Il suffit de cliquer sur l'icône (saisir), pour qu'un cadre apparaisse, cadre que l'on balade sur tout l'écran et qu'on place sur l'objet convoité. Une deuxième pression sur la manette et l'objet passe dans votre sacoche. Cette sacoche, vous pouvez bien sûr la visualiser en cliquant l'icône (sac), etc.

Ergonomie parfaite, graphisme impec, ambiance béton, puzzles nombreux et variés, univers vaste et cohérent, voilà qui a fait et qui continue de faire un des 10 meilleurs jeux qui existent sur Amstrad.

### **Ubi en croisière...**

**A**<sup>u</sup> cours de ses deux an-nées d'existence, cette société a poursuivi 2 objectifs: éditer des logiciels d'auteurs français et poursuivre une politique dynamique de distribution. Pour ne citer que les titres dédiés aux CPC, mentionnons parmi les meilleurs: "Ocp Art Studio", "Trivial pursuit", "The Sentinell", The Pawn". Et pour les titres français: "Inertie" (un jeu d'arcade basé sur la pesanteur dans un décor superbe, et dans une réalisation splendide), "le Maître des Ames", "l'Anneau de Zengara" (la suite de Fer & Flamme).

### **Et maintenant, que vont-ils faire...**

**M**aintenant ils sont <sup>9</sup> <sup>à</sup> faire tourner la marmite d'où s'échappent les <span id="page-5-0"></span>odeurs des logiciels qui vont encore nous faire arriver en retard au rendez-vous urgent ou nous ravir quelques heures de sommeil (pour notre plus grand plaisir, tout de même!). Hélas pas tous ces logiciels seront pour les CPC, même si UBI a un faible pour nos petits Amstrad! Les derniers titres en date confirment l'orientation première vers nos machines et la coloration "Aventure" qui accompagne le label UBI. Citons: "L'œil de Seth", "La chose de Grotenburg", "Peur sur Amytiville", "Exit", titres déjà parus et "Gabrielle", "Profession détective" et "Hurlements", annoncés depuis plusieurs semaines mais pas encore sortis au moment où cet article est rédigé.

### **Exit**

*J*, ai un faible pour<br>"EXIT", qui, comme son nom l'indique est un jeu d'aventure dans lequel un astronaute essaye de s'échapper d'une planète étrange en y cherchant la sortie. 3 dessins sur fond noir suivi du nom des auteurs (Bruce Rives et Laurent Boucher) servent d'image de présentation. Le programme étant chargé, l'écran présente une fenêtre graphique principale, illustrant l'endroit où vous êtes, un cadre sur la gauche, où viendront s'installer les objets trouvés, un autre cadre en bas de l'écran, vide pour l'instant,

et un bandeau comportant 3 icônes: une disquette, une bouche et des pas. Ces dernières symbolisent respectivement le chargement-sauvegarde des parties, la recharge en énergie et les déplacements. Et puis, pour terminer cette description, une main qui attend! Et qui, si vous tardez trop commence à pianoter d'impatience! Cette main vous pourrez la balader sur tout l'écran pour chercher des objets (avec des animations différentes chaque fois, excusez du peu! Délicatement, elle saisit une plume, entre le pouce et l'index, et la place dans le cadre. Fermement, elle dépose dans sa paume un fruit orange qui a l'air comestible). Vous pourrez ainsi tourner une manivelle, actionner un soufflet, jouer de la musique! Les graphismes sont étonnants et utilisent des tonalités et des contrastes inhabituels qui donnent une très grande atmosphère d'étrangeté.

L'histoire mystérieuse à souhaits vous soumet dans certains cas une épreuve d'adresse qui est, pour une fois, un véritable programme original à lui tout seul et qui permet d'obtenir des objets indispensables pour la poursuite de l'aventure. (Comme ce traducteur automatique permettant de lire des volumes abandonnés).

Originalité, graphisme impeccable, atmosphère et scénario en béton, jeu d'adresse, humour, voici une réalisation qui n'a pas

besoin de défenseurs, tant elle est talentueuse et réussie. J'aime.

### **Pour conclure**

 $\mathbf{F}$ aire de la qualité est<br>toujours un des meilleurs arguments de vente et de réussite dans ce marché terrible qu'est celui de la micro informatique. Audelà de l'aspect financier, c'est la crédibilité et l'image de marque de Ubi soft qui sortent confortées de ces excellents programmes. Le dernier mot viendra de Christine QUE-MARD, directrice générale de Ubi soft: "Nous avons eu certes de gros succès, mais nous allons faire encore mieux! En tant qu'éditrice, je sais qu'il existe tout un potentiel d'imagination et de technique qui fait reculer chaque jour les possibilités des machines. Croyez-moi, le meilleur reste encore à venir. Ubi vous étonnera encore!"

C'est le seul mal que nous nous souhaitons. Bonne chance UBI!

A. JONAS

**La plupart des programmes mentionnés sont disponibles sur cassettes au prix de 150 F environ. (185 F sur disquette).**

### **Logi-Livre**

**V**oilà un ouvrage qui tranche sur la production habituelle des ouvrages spécialisés car il ne traite pas d'informatique en tant qu'elle-même, mais de son rapport avec la société. Se présentant dans son titre comme un guide, vous y trouverez donc une foule d'informations historiques, économiques, sociales, philosophiques, voire techniques, dans un volume réduit (350 pages serrées).

L'informatique est une discipline jeune, il n'est Das inutile de rappeler que le premier ordinateur, L'ENIAC fonctionnant à ampes, date de 1946 et le Basic de 1966! Ces grandes étapes vous seront rappelées dans les 20 premières pages qui finissent par une Dibliographie indispensable à ceux qui veulent rentrer dans les détails. L'ouvrage ensuite est divisé en 4 parties d'égale importance. La première de ces parties traite de l'économie de l'Informatique, ce qui va du panorama mondial jusqu'à la F.A.O. (fraude assistée par ordinateur).

La seconde, de l'évolution du travail avec l'intrusion de l'informatique dans différents domaines, on y parle de robotique, bureautique, productique, agrotique (application de l'informatique dans l'agriculture), ainsi que du fameux débat chômage et informatique. La troisième partie concerne les domaines de l'éducation, de la santé du loisir et des libertés, partie qui se termine également par une bibliographie imposante et quelques adresses intéressantes comme la C.A.D.A.

(commission d'accès aux documents administratifs). La dernière partie, se compose de 3 chapitres: Image, simulation et informatique. Musique et littérature. L'intelligence artificielle, terminée par une réflexion importante sur le bouleversement de cette révolution qui laisse à peine imaginer ce que seront les 10 ans à venir. Un lexique d'une dizaine de pages clôt l'ouvrage.

Présenté en courts paragraphes, avec des encarts et des schémas, voilà un ouvrage clair et copieux qui s'adresse à tous ceux qui ont besoin d'une information sûre et d'une synthèse solide. (Parmi eux les étudiants en maîtrise d'informatique).

### GUIDE

DE L'INFORMATISATION de J.P. DURAND, P. LEVY.J.L.WEISSBERG collection DIA, Editions BELIN 346 pages, 145F.

### **Logi-Matériel**

**C**<sup>e</sup> qui saute immédiate-ment aux yeux c'est la boîte imposante, où, dans un rectangle jaune, on peut lire: "MANUSCRIT 4.7 - premier traitement de textes entièrement manuel". Ce produit qui a été imaginé par B. BROCARD et C. DESCOMBES, se veut l'ULTIME (et certainement le seul...), WORD PROCES-SING, autrement dit.

Traitement de Texte, entièrement compatible avec

tous les ordinateurs, du ZXB1 au CRAY II, en passant par le Boulier chinois et les compatibles IBM... (Bigre, si ce programme existe, c'est la fortune assurée pour ses inventeurs!). Ouvrons vite cette boîte. Nous y trouvons un manuel de 24 pages représentant le mode d'emploi de "MANUSCRIT 4.7". Une lecture rapide du livret permet d'affirmer que celui-ci est suffisamment clair et complet pour satisfaire la plus exigeante des secrétaires comme le plus impitoyable des écrivains. Au hasard des pages, citons les titres des fiches d'explications: Utilisateurs célèbres, Outils, Mise en route et réglage, Polices de caractères. Fonction souligner, Fonction effacer, Souris entièrement graphique, Trucs et astuces. Quant au logiciel..., il se compose d'un crayon (Fonction écriture), d'une gomme (Fonction effacer) et d'une règle plate! (Fonction souligner). C'est vrai qu'à force de côtoyer ces objets étranges que sont les ordinateurs, on oublie de temps en temps des choses essentielles comme... écrire avec un crayon!

Ce soft gag, sympathique et drôle, futé et malicieux, est un bon cadeau à faire à tous ceux qui ont oublié que l'informatique est bien trop sérieuse... pour la concevoir sans humour!

Manuscrit 4.7 un produit Gagsoft édité par COBRS SOFT 90F

### **UTILITY**

# <span id="page-7-0"></span>**ROUTINES**

Pourquoi rouler dans une 2 CV, alors qu'on peut rouler en Mercédes?

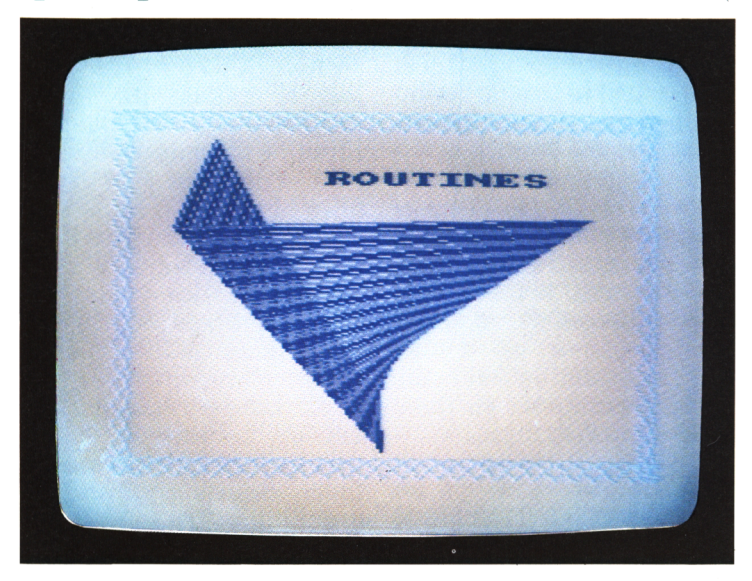

\* LE BASIC DU CPC elui-ci est parfaitement confortable, et la comparaison avec ceux disponibles sur d'autres machines tourne souvent à l'avantage de celui de l'Amstrad. (D'ailleurs pour certaines machines, le BASIC n'est même pas implanté en mémoire, d'autre part, on peut trouver plusieurs BASIC différents). En fait, il faudrait aussi parler des "différents" BASIC "des" CPC, car celui du 6128 comporte, par rapport à celui du 464, quelques instructions supplémentaires, environ une dizaine, comme:

COPYCHR\$, CURSOR, FRAME, GRAPHICS, ON BREAK, etc.

Une autre de ses caractéristiques est de posséder des instructions dites "structurées", comme les boucles "WHILE-WEND", absentes chez beaucoup de concurrents, ainsi que des possibilités de "déclarations", comme les instructions DEFINT a-c, par exemple. (Toutes les variables commençant par a, b ou c seront des nombres entiers).

### \* LES RSX

Les possesseurs d'un 6128 ou d'un 664 connaissent déjà un certain nombre de commandes qui commencent toutes par le symbole "|", symbole obtenu en appuyant simultanément sur les touches  $\langle$  SHIFT > +  $\langle$  @ > (arrobas) sur les claviers  $OWERTY$  ou  $\leq$  SHIFT  $>$  + <ù> sur les claviers AZERTY. C'est ce qu'on appelle les commandes externes, elles permettent d'enrichir le répertoire du Basic en lui ajoutant de nouvelles commandes. Celles que nous allons nommer sont implantées en mémoire morte du 6128 (ROM), ce sont:

a;  $|b;|$  tape;  $|disc;|dir;$ |era; |ren; |user;

qui permettent par exemple de recevoir des données sur magnétophone ou d'effacer des fichiers sur un disque.

Le RSX ou "extensions Résidentes du Système" sont de nouvelles commandes qui vont être incorporées cette fois, en mémoire vive (RAM), dans l'ordinateur. Elles fonctionnent de la même façon que les commandes externes, mais elles doivent être chargées à partir de la cassette (ou de la disquette), chaque fois que vous allumez votre ordinateur ou que vous réinitialisez. Elles servent souvent à commander des périphériques genre souris ou crayon optique, voire synthétiseurs de paroles, mais rien ne vous empêche d'en fabriquer de personnelles que vous incorporerez ans vos propres programmes.

### \* ROUTINES

Celles que nous vous proposons ici vous donneront un confort particulier. Elles permettent par exemple de faire démarrer une musique, d'arrêter le chargement d'un programme, de trouver une présentation originale de vos réalisations, de dessiner facilement des figures fermées (ou pas).

Quand vous aurez chargé le programme, un premier menu apparaîtra vous proposant soit une démonstration soit l'installation des différentes routines. Appuyer sur la touche 1, une nouvelle page de présentation se dévoilera devant vous, proposant cette fois ci 4 possi-<br>bilités:

motor.on -  $|$  motor.off  $< 1$  > effect.1 -  $|$ effect.2  $< 2$  > effect. 1 -  $|$ effect. 2 < 2 > shape -  $|$ shaper < 3 > shape - | shaper  $\leq 3$  >  $\leq 4$  > menu

Si vous appuyez sur <4>, vous retournerez à la page précédente.

Commençons donc par la première RSX.

### \*|MOTOR.ON - <sup>|</sup> MOTOR.OFF

L'action de cette instruction est tout à fait évidente. Dans la démonstration, vous entendrez le bruit caractéristique du moteur qui se met en marche et au bout de quelques instants, le bruit de son arrêt. Bien entendu pour vous servir de cette instruction, il faudra au préalable que vous ayez enclanché la touche <PLAY> de votre 464. A quoi peut servir cette instruction? Elle peut intervenir pour stopper le chargement d'un programme en attendant qu'un traitement soit fait, en voici un tout petit exemple:

- 10 load"partiel"
- 20 <sup>|</sup> motor.off
- 30 input'OUEL EST LE MOT DE PASSE: ",a\$
- 40 if  $a\$ ="sesame" then load"partie2": <sup>|</sup> motor.on else goto 30

Ce programme ne chargera la partie 2 (qui est peut-être un ensemble de données), que lorsqu'on aura répondu à la question par "sesame".

 $\star$ | EFFECT. 1 - | EFFECT. 2

Même un petit titre de rien du tout dans une page de présentation, grâce à cette instruction, peut donner un cachet personnel à vos programmes. Pour interrompre la démonstration, appuyer sur la barre d'espacement de façon continue. Au bout de quelques secondes vous retournerez à la page de présentation.

<sup>|</sup> EFFECT. <sup>1</sup> provoque une disparition de l'image. L'écran se ferme comme un diaphragme. C'est tout à fait saisissant.

<sup>|</sup> EFFECT.2 est l'effet inverse de | EFFECT.1, il Produit donc un retour de l'image, comme un éclatement.

### \*|WAIT.KEY

Pas besoin d'un long programme ni d'une longue démonstration pour comprendre le fonctionnement et l'utilité de cette instruction. Elle interrompt un programme tant que l'utilisateur n'a pas appuyé sur une touche. Essayez le petit programme suivant, vous comprendrez tout de suite.

- 10 ?" Ne touchez pas à votre clavier"
- 20 IWAIT.KEY
- 30 ?"Vous avez DESOBEI !!": goto 10

\*| SHAPE,STYLO,XI,YL X2,Y2,...,XN,YN

SHAPE en anglais signi-

fie forme. Cette instruction permet de tracer des lignes brisées continues. La syntaxe de l'instruction est la suivante:

- STYLO: indiquez un nombre de 0 à 15
- XI,Y1 : coordonnées dans le mode graphique du point 'origine de la ligne brisée
- X2,Y2 : coordonnées du 2<sup>e</sup> point de cette ligne
- : et ainsi de suite, jusqu'aux ...
- Χη,Υη : coordonnées du dernier point de la ligne

Nous vous rappelons que le bord inférieur gauche de l'écran a pour coordonnées 0,0 tandis que le bord supérieur droit a pour coordonnées 639,399. L'instruction <sup>|</sup> SHAPE fonctionne donc en coordonnées graphiques absolues. Voici un exemple d'utilisation qui dessine une étoile.

10 <sup>|</sup> shape, 1,100,100,150, 250,200,100,90,190,210, 190,100,100

### \* <sup>|</sup> SHAPER,STYLO,XI,Yl, X2,Y2....ΧΝ,ΥΝ

Cette instruction ressemble fortement à la précédente sauf qu'ici les coordonnées d'un point sont "relatives" à la posi-

tion de celui qui est défini juste avant. Ainsi pour dessiner cette étoile, on pourrait prendre le programme suivant:

10 jshaper,l,100,100,50, 150,50,-150,-110,90,120, 0,-110,-90

L'instruction <sup>|</sup> SHAPER fonctionne donc en coordonnées graphiques absolues. (Vous avez la même distinction entre MOVE X, Y et MOVER X,Y. Voir le manuel du CPC). Ces instructions sont suffisamment souples pour accepter des variables en XN et YN comme vous pourrez le constater avec les démonstrations et dans l'exemple qui suit:

- 5 INK 1,14:INK 0,0: INK 3,6: INK 2,1
- 10CLG: <sup>|</sup> SHAPER,2,0,399, 200,0,0,-10,-200,0,0,10
- 20 FOR  $i = 1$  TO 50 :
	- $SHAPER$ ,i, $0+2*$ i,399-2\*1,200,0,0,-10,-200,0,0,

10:NEXT

- 25 <sup>|</sup> WAIT.KEY.CLG
- 30 FOR  $i=k$  TO  $50+k$ : <sup>|</sup> SHAPER,i,0 + i,399-i,  $200+2*$ i,0,0,-10-2\*i,  $-200-2*1,0,0,10+2*1$ :NEXT
- 35 (WAIT.KEY
- $40 \text{ k} = \text{k} + 10$ : goto 30 EXT

Nous vous conseillons de regarder 3 fois la démonstration de <sup>|</sup> SHAPE, car elle change de mode à chaque fois et s'effectue donc dans les 3 modes différents du CPC. Vous pourrez ainsi juger des effets de couleur que nous avons rajoutés. Une pression prolongée sur la barre d'espacement vous fera revenir au menu principal.

#### INSTALLATION

Appuyez sur la touche <2>, vos routines seront installées et vous aurez à l'écran le rappel des différentes RSX disponibles. Faites-en bon usage!

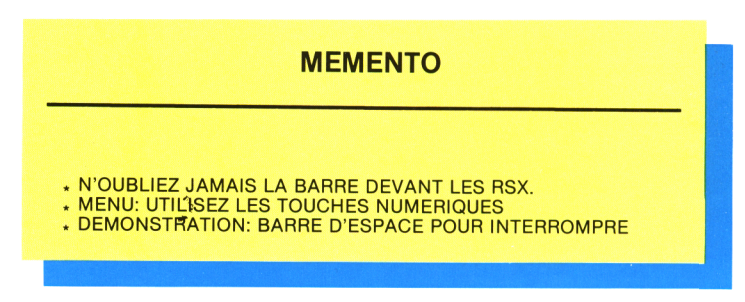

### **LUDOTHEQUE**

# <span id="page-10-0"></span>**GRIMPEUR**

Toujours plus haut! Toujours plus loin! Les conquérants de l'inutile, comme on les appelle, s'attaquent maintenant aux monuments des villes!

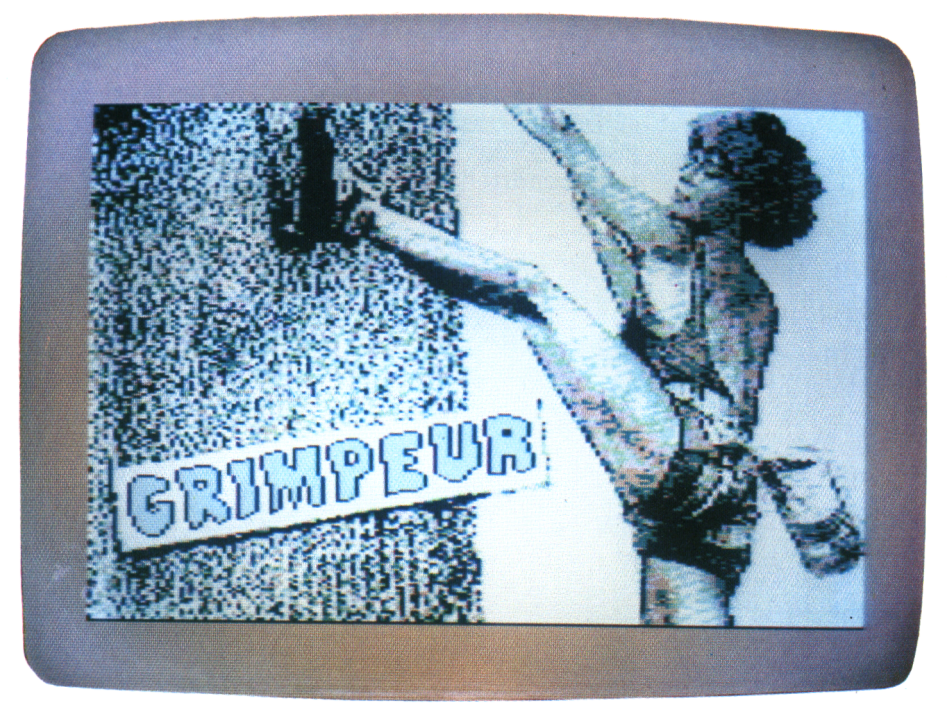

Les sports de "grimpe"<br>
ont plutôt la cote, en ce moment. On a vu des athlètes à mains nues effectuer des ascensions incroyables, des alpinistes s'enfiler <sup>3</sup> sommets dans la même journée comme d'autres enfileraient un pardessus, et des jeunes filles souples et fines comme des lianes qui en remonteraient à n'importe quel tarzan de banlieue! (Admirer donc la

page de présentation...).

Mais il doit y avoir trop de monde dans les chaînes himalayennes, parce qu'on a vu ces derniers temps des audacieux gravir, qui la tour Montparnasse, qui<br>la Tour Eiffel....iusqu'à Tour Eiffel,...jusqu'à l'intervention musclée des pompiers, CRS et autres corps constitués de l'état!

Nous vous proposons ici de recourir à ce sport, mais de façon moins dangereuse et en toute légalité.

### PRESENTATION

Dès que le programme de jeu aura été chargé, vous aurez à choisir l'immeuble que vous désirez conquérir. 3 choix vous sont proposés, correspondant à des hauteurs différentes: l'immeuble PIREL-LI à MILAN de 35 étages, le ROCKFELLER CENTER de 80 étages et l'EMPIRE

STATE BUILDING de 102 étages, ces deux derniers étant situés à NEW YORK. Vous ferez défiler les différentes possibilités en appuyant sur les touches du curseur ou bien en utilisant votre joystick. Quand votre choix sera fait, vous validerez, soit en pressant le bouton de feu, soit en appuyant sur la touche  $\langle \hat{C}$ OPY $>$ .

### BUT DU JEU

Gravir un immeuble jusqu'au sommet tout en évitant les pots de fleurs et les briques qui tombent sur vous. Vous vous déplacez grâce au joystick ou aux touches du clavier.

### L'ECRAN

L'écran de jeu est divisé en 3 parties:

— le bandeau du bas vous donnera le nombre de vies restantes (3 au départ), le nombre d'étages gravis, et le score;

— le rectangle de droite de l'écran est une espèce de radar, il indique la posi-

tion des fenêtres (infranchissables), et la vôtre par un caractère clignotant; — la partie centrale représente le grimpeur face à l'immeuble qu'il doit gravir.

Vous pouvez, bien entendu, vous déplacer sur la gauche ou la droite et grimper, mais vous ne pourrez en aucun cas redescendre.

Essayer de se surpasser

est l'une des motivations des individus, soyez plus modeste, et tentez d'obtenir le plus haut score possible. Et si vous n'êtes pas convaincu de l'intérêt de ces conquêtes qui ne servent à rien, méditez malgré tout le mot d'Edmond ROSTAND dans CYRANO DE BERGERAC,:"...c'est bien plus beau lorsque c'est inutile...''. Bonne grimpe!

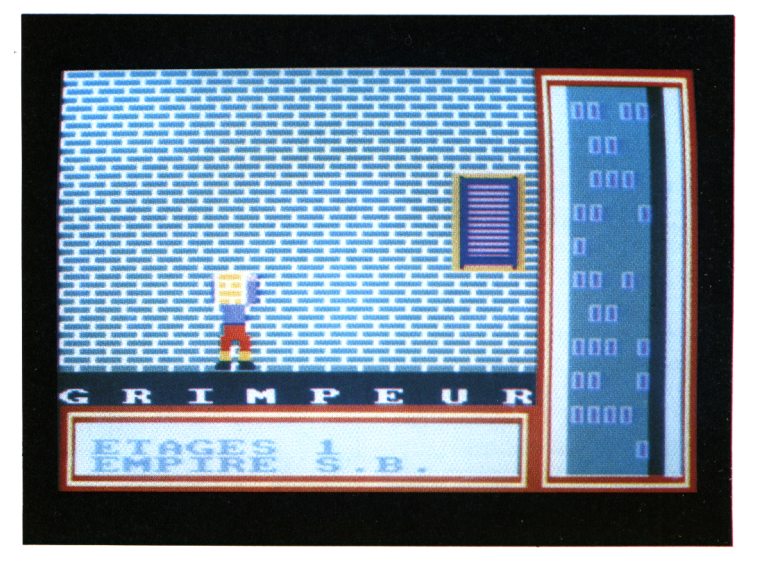

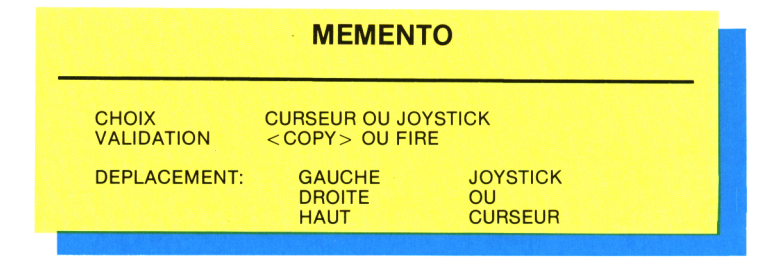

### **LUDOTHEQUE**

### <span id="page-12-0"></span>**KASBRIK**

### Laissez libre cours à vos instincts ravageurs, brisez tout ce qui résiste... cassez tout ce qui vous entoure... après tout ce ne sont que des briques!

**1** le monde, consistant à **1** est un jeu vieux comme ôter les obstacles pour aller de l'avant et surtout découvrir ce qu'il y a derrière. (Ou dedans! Qui n'a jamais vu une petite brute de cinq ans en train de fracasser ses petites voitures avec un gros marteau pour voir comment ça marche? Petite brute qui donnera plus tard un chirurgien célèbre dont le visage s'animera rien qu'à l'idée de tripatouiller l'intérieur de ses patients!).

Loin de nous l'idée de vous proposer un découpage chirurgical ou un désossage de modèles réduits. Nous voulons jüste vous proposer un divertissement rapide et coloré, qui canalisera votre agressivité, et vous permettra de faire jouer vos réflexes légendaires et votre agilité sans égale.

La superbe image de présentation - admirez comme elle s'inscrit à l'écran - vous présente une montagne de muscles, coiffée d'un mignon petit casque, en train de propulser son vigoureux bras, vers un mur, ma foi, à l'épreuve des balles, mais certainement pas de son épée indestructible.

Appuyez sur une touche et aussitôt une musique guillerette vous introduira à l'écran de jeu où plusieurs rangées bleues et rouges de briques horizon-<br>tales devront être devront dégommées.

La balle peut être renvoyée grâce à une raquette que vous déplacez de gauche à droite en appuyant sur les touches <Z> et  $\langle \rangle$  >, touches situées sur l'avant-dernière rangée de votre clavier, si vous avez un clavier dit "qwerty", sinon ce sont les deux touches les plus proches de la touche  $\leq$ SHIFT $>$ .

L'angle de renvoi de la balle dépend de la façon dont vous réceptionnez celle-ci. Vous avez 5 balles au départ. Le nombre de balles est comptabilisé dans une colonne sur la gauche, et votre score apparaît en bas.

Chaque fois que vous louperez une balle vous verrez disparaître l'écran dans un très bel effet qu'un jour ou l'autre nous vous donnerons en petit programme commenté. (Si cela vous intéresse et si vous êtes assez nombreux à en faire la demande, bien sûr!)

Dans les premiers temps, vous aurez l'occasion d'admirer énormément ce procédé car il est difficile de rattraper les premières balles. D'ailleurs, je ne sais ce qu'il y a de plus remarquable dans ce jeu, la présentation impeccable, la musique d'accompagnement, le rire synthétisé (quand vous avez perdu), ou bien la rapidité de la programmation 100% machine. En tout cas c'est un défi difficile que vous n'hésiterez pas à relever, car je sais aussi, que déjà tout petit, avec vos petites voitures et un gros marteau, vous n'hésitiez pas à casser tout ce qui vous résistait pour voir ce qu'il y avait...dedans!

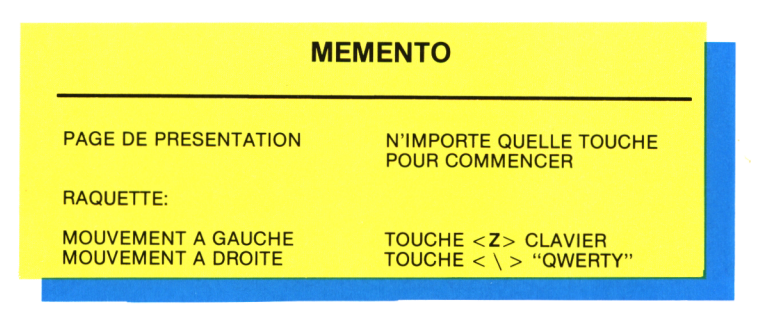

### **ADVENTURE**

### <span id="page-13-0"></span>**ESHERLAND**

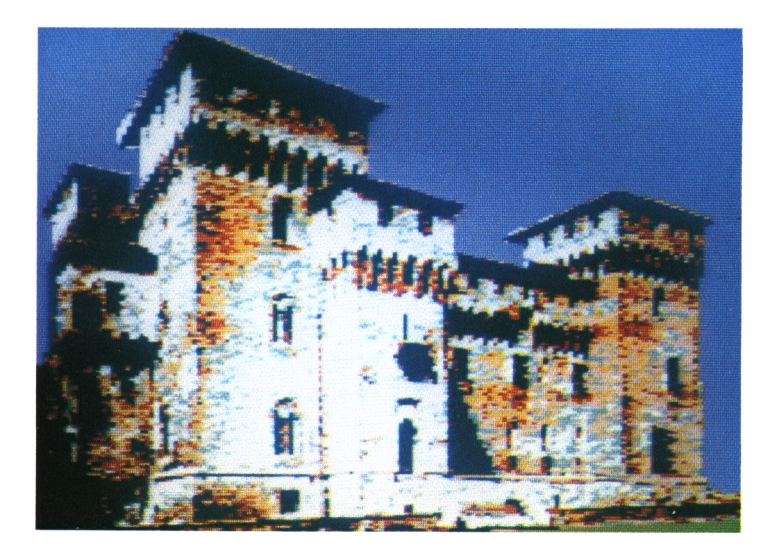

Perdu dans un bois aux fourrés profonds, déambulant dans les grandes salles d'un château aux longs couloirs lugubres, prisonnier des gnomes redoutables, saurez-vous surmonter toutes les épreuves pour vous échapper d'Esherland?...

**P** our ceux qui ne se sont jamais frottés à un jeu dit d'aventure, nous allons donner quelques explications sur sa structure.

### LE PRINCIPE

Vous êtes placé dans une situation décrite par l'ordinateur. Le programme affiche, par exemple, les phrases suivantes: <vous êtes dans un bois. Vous voyez un château côté sud, côté est, un

marais. Vous voyez une pierre. Que faites-vous?>. vous d'imaginer les actions à entreprendre. Il faut se figurer que l'ordinateur est à la fois vos yeux (il décrit l'environnement), vos mains (vous pouvez prendre la pierre, la poser), et vos jambes (vous pouvez vous déplacer au sud, au nord). Il faudra explorer prudemment l'univers du jeu (les occasions de mourir sont

innombrables...), en dresser une carte, trouver des objets, s'en servir, et parvenir à résoudre les différentes énigmes proposées. En l'occurrence, fuir de cette contrée maudite qu'est Esherland...

### LE DIALOGUE

Il se fait au clavier en écrivant ce que vous désirez faire. Si vous voulez vous emparer d'une < lance affûtée>, il faudra taper < PRENDRE LANCE>. Bien entendu, l'idéal d'un tel jeu serait de rentrer des phrases en langage naturel du genre: "Je saisis délicatement le manche de la lance après l'avoir examinée avec soin". Hélas, il n'y a aucun programme au monde qui accepte de telles phrases et surtout qui arrive à en tirer toutes les informations utiles! Soyez donc plus modeste dans vos formulations et tapez des phrases sur le modèle:  $<$  VERBE  $>$  +  $<$  COMPLE-MENT>. Par exemple: <LIRE INSCRIPTION>.

### LES COMMANDES

Dans un jeu d'aventure, qui est un dialogue interactif entre vous et le programme, il existe 2 sortes d'entrées: celles qui interviennent dans le déroulement du scénario comme <TUER OURS>, et celles qui donnent des renseignements sur le jeu comme

< INVENTAIRE>. Cette dernière instruction inscrit à l'écran la liste des objets que vous possédez.

Les commandes que vous trouverez dans ce jeu sont: <INVENTAIRE>, <REGARDER>, <FIN>, < MOUVEMENT>.

< REGARDER> est une commande permettant de redonner la description du lieu dans lequel vous êtes, les sorties visibles, les objets présents.

<FIN> permet de terminer une aventure mal commencée et de repartir au début de l'histoire.

< MOUVEMENT> précise le nombre d'actions entreprises.

#### LE VOCABULAIRE

Un des plaisirs du jeu est bien sûr de découvrir ce que comprend le programme. Néanmoins voici une liste de quelques verbes que vous pourrez employer pour vous sortir des premières situations de ce jeu aux multiples rebondissements:

> MONTER DESCENDRE PRENDRE POSER LIRE CASSER INTERROGER TUER COUPER OUVRIR

### **CONSTRUIRE PECHER** BOIRE INSERER

### LES DEPLACEMENTS

On peut abréger les 4 directions principales en ne tapant que leur initiale N,S,E,O. Un plan est indispensable à la bonne réussite de l'aventure. Attention le labyrinthe est une des épreuves que vous devrez surmonter. Il y a une méthode assez subtile pour en sortir. Celle-ci consiste à laisser un objet différent dans les salles que vous traversez, ce qui permet de reconnaître un endroit déjà visité.

#### PRESENTATION

Le texte s'affichera alternativement dans deux

fenêtres faisant à peu près la moitié de l'écran. Pour débuter appuyer sur n'importe quelle touche. <sup>A</sup> certains moments l'affichage sera momentanément interrompu, pour vous permettre de lire entièrement la suite de l'action. Il suffira alors d'un appui sur une touche quelconque pour que le programme se poursuive.

Une dernière chose: si vous êtes parmi les 10 premiers lecteurs (cachet de la poste faisant foi) et si vous envoyez la solution exacte et détaillée, outre le plaisir que vous aurez trouvé en complétant cette aventure, vous gagnerez un exemplaire gratuit du numéro suivant, cassette comprise, bien sûr.

Bonne chance et bonne aventure!

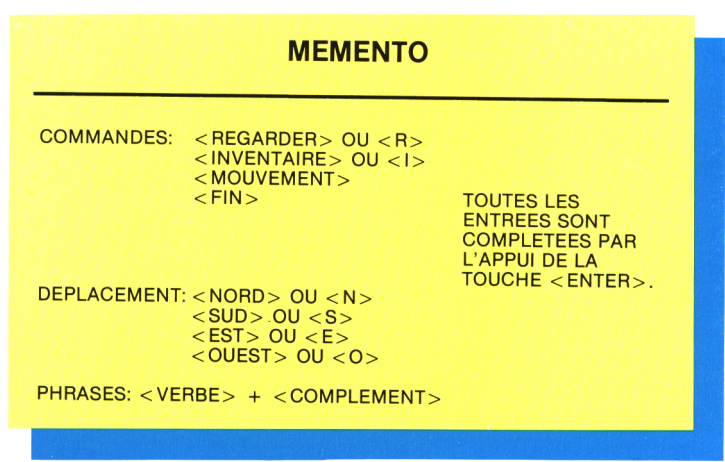

### **REPONSE...**

D'abord réponse à la question du mois dernier, que je me permets de vous rappeler: "étant donné un hexagone régulier  $H = \acute{e}$  A, B, C, D, E, F è. Quelle est la probabilité, quand on choisit 3 sommets au hasard, de trouver:

- 1) Un triangle rectangle
- 2) Un triangle équilatéral
- 3) Un triangle isocèle non équilatéral''.

Le programme proposé précédemment permettait de simuler cette question. En prenant <sup>500</sup> et <sup>1</sup> <sup>000</sup> essais, j'ai obtenu les résultats suivants:

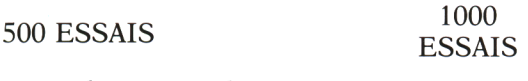

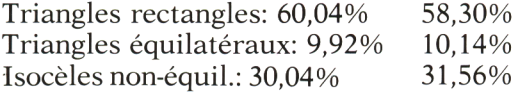

Il semblerait que les pourcentages théoriques fussent proches de 60, 10 et 30%, c'est en effet ce que prédit la théorie, voyons comment.

### NOMBRE DE CHOIX POSSIBLES DE 3 ELEMENTS PARMI 6:

$$
N = {6 \choose 3} = 6! / (3! \times 3!) = \frac{6 \times 5 \times 4 \times 3 \times 2 \times 1}{(3 \times 2 \times 1) \times (3 \times 2 \times 1)} = 20
$$

NOMBRE DE CHOIX POUR OBTENIR UN TR.RECTANGLE: Un tr. rectangle est réalisé quand 2 sommets sont diamétralement opposés (3 choix possibles), le 3<sup>e</sup> sommet pouvant être alors pris parmi les 4 points restants, d'où:

$$
N_{\rm R} = 3 \times 4 = 12
$$

NOMBRE DE CHOIX POSSIBLES POUR OBTENIR UN TR. EQUILATERAL: il n'y a que 2 possibilités d'obtenir un tr. équilatéral, d'où:

 $N_{\rm E}=2$ 

NOMBRE DE CHOIX POSSIBLES POUR OBTENIR UN TRIANGLE ISOCELE: il suffit de faire la différence entre le Nombre total et les autres possibilités, on trouve:

$$
N_{I} = 6
$$

D'où les probabilités suivantes:  $12/20 = 0.60 = 60\%$  Tr. rectangles  $2/20 = 0,10 = 10\%$  Tr. équilatéraux  $6/20 = 0.30 = 30\%$  Tr. isocèles

Ce qui confirme bien les résultats expérimentaux trouvés.

### **LE PROBLEME DU MOIS...**

"Un aide-comptable avait pour tâche de recopier les montants des factures d'une entreprise. Or, un jour, il fit une erreur: il supprima le dernier chiffre d'une somme qui était un < 5 > pour le mettre au début du montant, ce qui eut pour effet (fâcheux!) de multiplier la créance par 4! Quelle était le montant de cette créance?"

Posons le problème plus abstraitement: il faut trouver un nombre N, se terminant par 5 ( $N = ... 5$ ) tel que:

 $N \times 4 = 5...$  ou en posant l'opération:

...5 On voit ici que forcément l'avant-dernier chiffre ne peut être que zéro, (en effet  $4 \times 5 = 20$ ),

on reprend donc l'opération en  $\times$  4 connaissant cette fois les 2 derniers chiffres du Nombre N:0 et 5.

On reprend l'opération, sans 2<br>
oublier la retenue. Cette fois-ci ....05 oublier la retenue. Cette fois-ci on effectue  $4 \times 0 + \text{RET}=0+2=2. \times 4$ Les 3 derniers chiffres sont $\frac{1}{5}$  0 donc 5, 0 et 2.

On recommence et de proche en proche, on trouvera l'opération suivante:

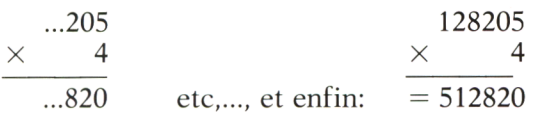

Le  $\langle 5 \rangle$  a changé de place et le nombre a été multiplié par 4.

Le petit programme qui suit vous en propose quand même un peu plus. D'abord il vous demande de donner le dernier chiffre du Nombre N cherché, la finale et par quel nombre N sera multiplié, variable notée mult.

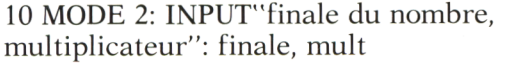

Puis les lignes 20 à 30 calculent la longueur du nombre à chercher dans une boucle while-wend, la longueur étant incrémentée (synonyme: augmentée) de <sup>1</sup> à chaque envoi au sous-programme en BO, qui est le "corps du calcul". Le critère d'arrêt étant la condition "chiffre\*mult + ret <> finale". (Dans l'exemple du départ, on s'arrête dès que chiffre\*4 + ret  $=$  5). Call & BB06 interrompt le programme jusqu'à ce que vous frappiez n'importe quelle touche.

20 fin = finale:  $ret=0$ : longueur=1: WHILE chiffre\*mult + ret  $\langle \rangle$  finale:  $longueur = longueur + 1: GOSUB 80:$ WEND

30 PRINT'le nombre cherché a une longueur de ";longueur;" chiffres": CALL & BB06

Vous verrez tout de suite, par exemple en prenant comme finale 4 et comme multiplicateur 2, que la réponse à la question est un Nombre de ... 18 chiffres! Ce qui pose le problème du codage des grands nombres. En effet, tapez:

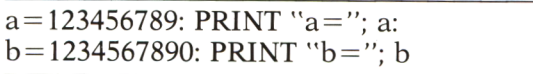

Sur l'écran vous aurez:  $\langle a = 123456789 \rangle$ et en dessous, **, car il** n'est pas possible de mémoriser sous forme décimale un entier de plus de 9 chiffres. La solution retenue ici est de conserver tous les chiffres des nombres entiers sous forme d'une chaîne de caractères (variable < résultat\$>). Une chaîne de caractères pouvant recevoir et mémoriser 255 éléments, les problèmes ne commenceront à se poser que lorsque le Nombre à trouver aura une longueur supérieure à 127. Pourquoi la moitié de 254? Parce que les entiers sont "signés", ce qui signifie qu'il y a une place de prévue pour le signe "-"", éventuel de cet entier.

40 fin=finale:  $ret=0$ : WHILE  $1$ < longueur: GOSUB 80:  $1 = 1 + 1$ :  $r$ ésultat $\$  = STR\$(chiffe) + résultat $$$ : WEND

La fonction <STR\$> du BASIC convertit une expression numérique en chaîne de caractères. Voici un exemple classique de la différence entre une chaîne et un nombre. Le premier résultat sera 5, le 2<sup>e</sup> sera 2 3 avec un espace entre le 2 et le 3, espace réservé au signe.

<span id="page-17-0"></span>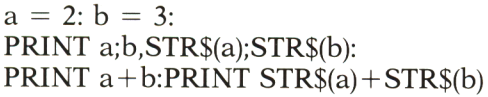

Le signe  $\lt +$  >, placé entre 2 chaînes, est ce qu'on appelle le signe de concaténation, (de collage). Ainsi "2" +"3" est égal à "23", puisqu'il s'agit d'une opération sur des chaînes et non pas sur des nombres.

Si vous désirez ne plus avoir d'espace, dans les exemples précédents, il suffit de remplacer STR\$(a\$) par RIGHT\$(STR\$ (a\$),l). Cette dernière fonction ne prend en compte que le <sup>1</sup> caractère de droite (right en anglais), de la chaîne considérée, vous obtiendrez alors "23" cette fois-ci sans espace. De même, ligne 40, remplacez STR\$(chiffre) par RIGHT\$(STR\$ (CHIFFRE), 1) et vous pourrez alors stocker des Nombres d'une longueur de 255 chiffres!,

50 result  $\epsilon$  = RIGHT\$(résultat\$,LEN(résultat\$)-2) +LEFT\$(résultat\$,2)

La ligne 50 utilise 3 fonctions utiles pour les chaînes: <RIGHT\$> dont nous avons déjà parlé, < LEFT\$ > qui agit de la même façon, mais à partir de la gauche et <LEN> qui indique la longueur de la chaîne. Dans cette ligne 50, on appelle result\$ le Nombre cherché et résultat\$ le nombre obtenu après multiplication. L'opération effectuée est de reprendre les 2 premiers caractères et de les remplacer à la fin. Il est bien évident que si vous aviez modifié la ligne 40, il faut aussi modifier celle-ci, en remplaçant  $\langle 2 \rangle$  par  $<1>$ .

60 PRINT: PRINT result\$: PRINT: PRINT"X"; mult: PRINT" PRINT: PRINT" = ": PRINT résultat\$ 70 CALL & BB06:RUN 10

La ligne 60 est une ligne qui permet de présenter les résultats, et la ligne 70 renvoie au départ en réinitialisant les variables.

80 chiffre= $(fin*mult + ret)$  MOD 10:  $ret = (fin * mult + ret)$   $c10$ :  $fin = chiffre$ : **RETURN** 

Le programme de calcul est ici. Il s'agit pas à pas de retrouver chaque chiffre composant le Nombre. Nous connaissons son dernier qui est dans la variable < finale> et aussi dans la variable <fin> (ligne 20). Nous nous servons de l'algorithme de la multiplication enseignée à l'école primaire: chiffre <sup>X</sup> multiplicateur + retenue; exemple  $7 \times 9 + 1 = 64$ . Il reste ensuite à déterminer le dernier chiffre (4) et la retenue (6). C'est la fonction <M0D 10 > qui donnera le dernier chiffre et la fonction <çl0> qui donnera la retenue. Essayez ça, vous verrez mieux:

PRINT 64 MOD 10: PRINT 64 ç10

Un problème qui se pose assez souvent quand on travaille sur les entiers est de décomposer ce nombre chiffre par chiffre, c'est-à-dire unité, centaine, mille, etc... Voici en une ligne une solution, parmi les nombreuses solutions possibles, utilisant ce qu'on vient de voir:

### INPUT  $a:WHILE$   $a \leq 0: PRINT$ a MOD 10:  $a = a / 10$  : WEND

Le seul défaut e'est qu'elle n'accepte que des entiers compris entre -32767 et + 32767! Pour les autres, nous verrons les mois prochains et nous publierons vos réponses. Une dernière remarque avant de nous quitter: vous pourrez remarquer que ce programme fonctionne encore si vous donnez par exemple 3 en finale et 19 comme multiplicateur! En effet, en considérant 37 avec un zéro devant, on a :  $0.037 \times 19 = 703$ . Si vous faites quelques autres essais vous trouverez par exemple que N est un nombre de 178 chiffres avec 3 en finale et 18 en multiplicateur, mais il faudra trouver un autre truc pour coder le Nombre cherché, si vous partez de <sup>1</sup> et 234, car le résultat fait alors...2338 chiffres!!!

Paul TROT

Voici le listing complet:

- 10 MODE 2: INPUT'Tinale du nombre, multiplicateur"; finale, mult
- 20 fin = finale: ret = 0: longueur = 1: WHILE chiffre\*mult + ret $\lt$  > finale:  $longueur = longueur + 1: GOSUB 80:$ WEND
- 30 PRINT"le nombre cherché a une longueur de"; longueur; "chiffres": CALL &BB06
- $40$  fin = finale: ret = 0:WHILE  $\vert$  < longueur: GOSUB 100:  $1 = 1 + 1$ : résultat $$ =$ STR\$(chiffre) + résultat\$: WEND
- $50$  result $$ =$  RIGHT\$(résultat\$,LEN  $(result3)-2)+LEFT$(r{\'e}sultat$,2)$
- 60 PRINT: PRINT resuit?: PRINT: PRINT"X"; mult: PRINT"\_

PRINT: PRINT" = ": PRINT résultat\$ 70 CALL &BB06 :RUN 10

80 chiffre= $(fin*mult + ret)$  MOD 10:  $ret = (fin *mult + ret)$   $c10$ :  $fin = chiffre$ : RETURN

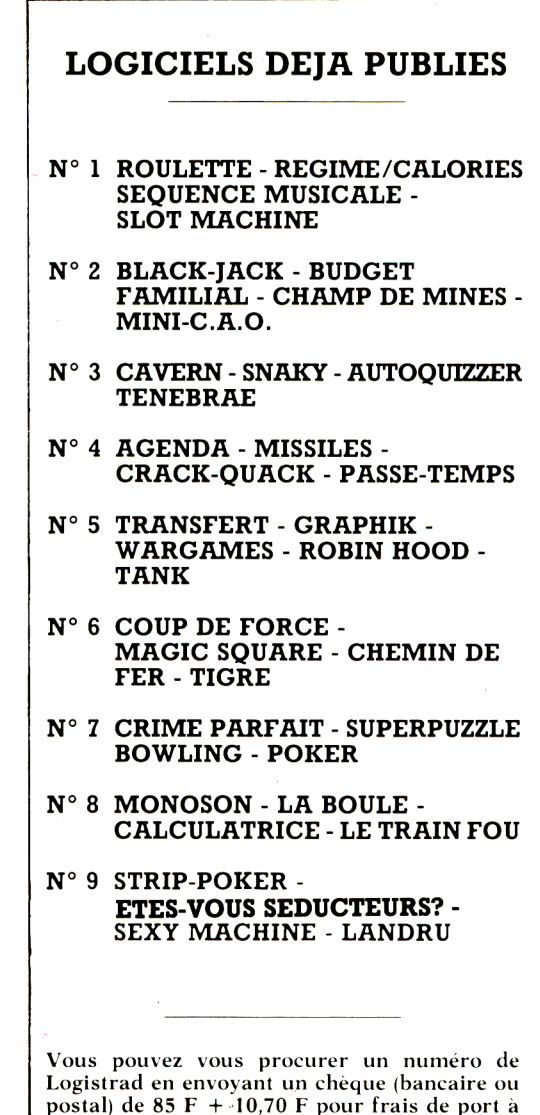

**l'ordre de Promopublications. Service Diffusion, 34, avenue des Champs-Elysées, 75008 Paris.**

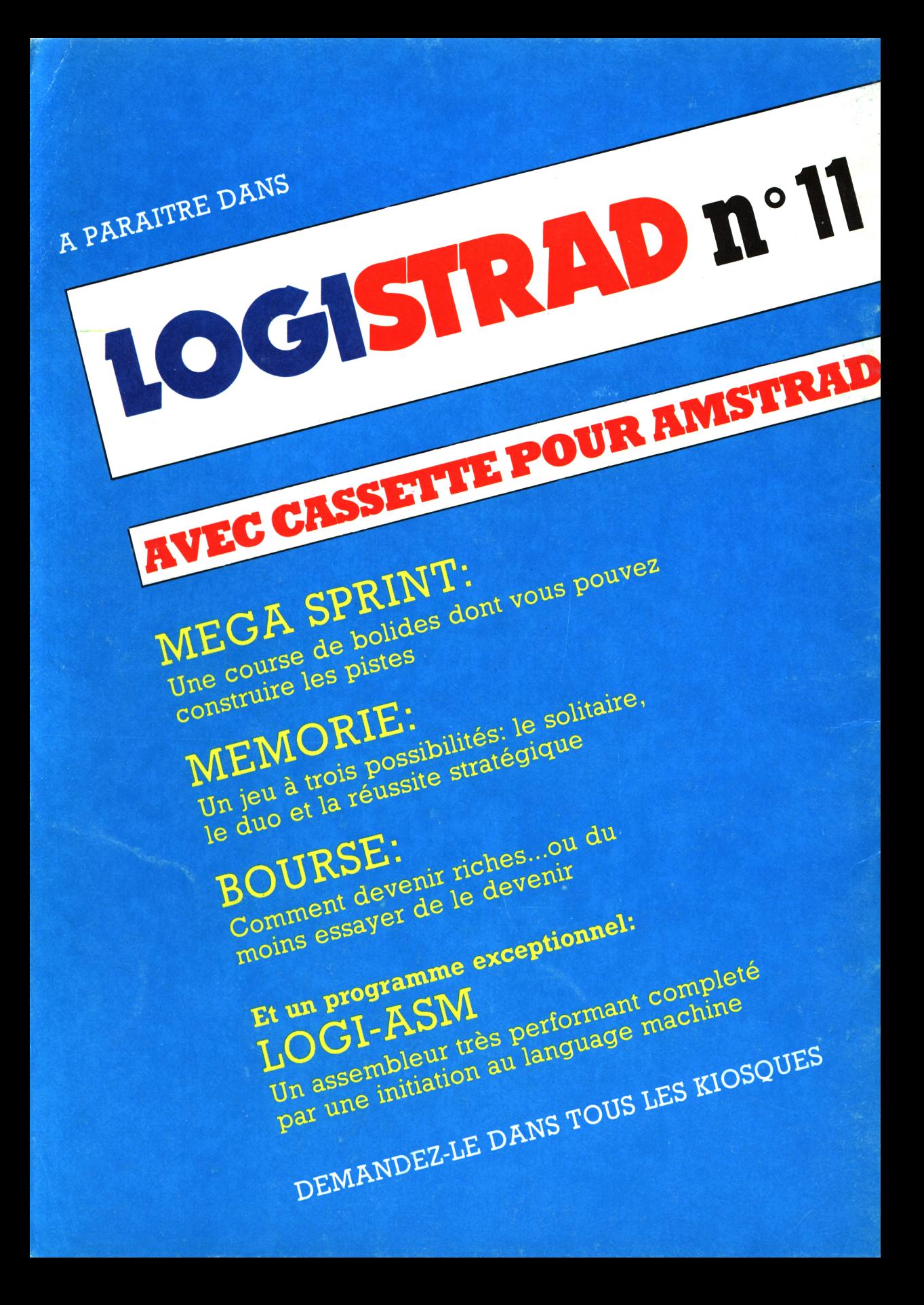